## QuarkCopyDesk 9.1 Guide des commandes clavier: Mac OS

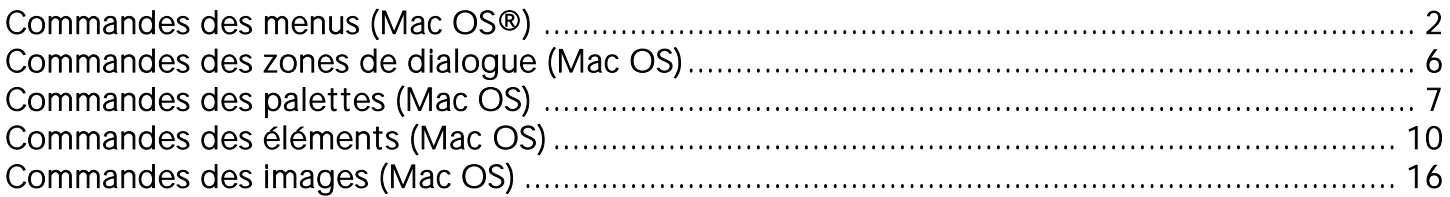

## <span id="page-1-0"></span>Commandes des menus (Mac OS®)

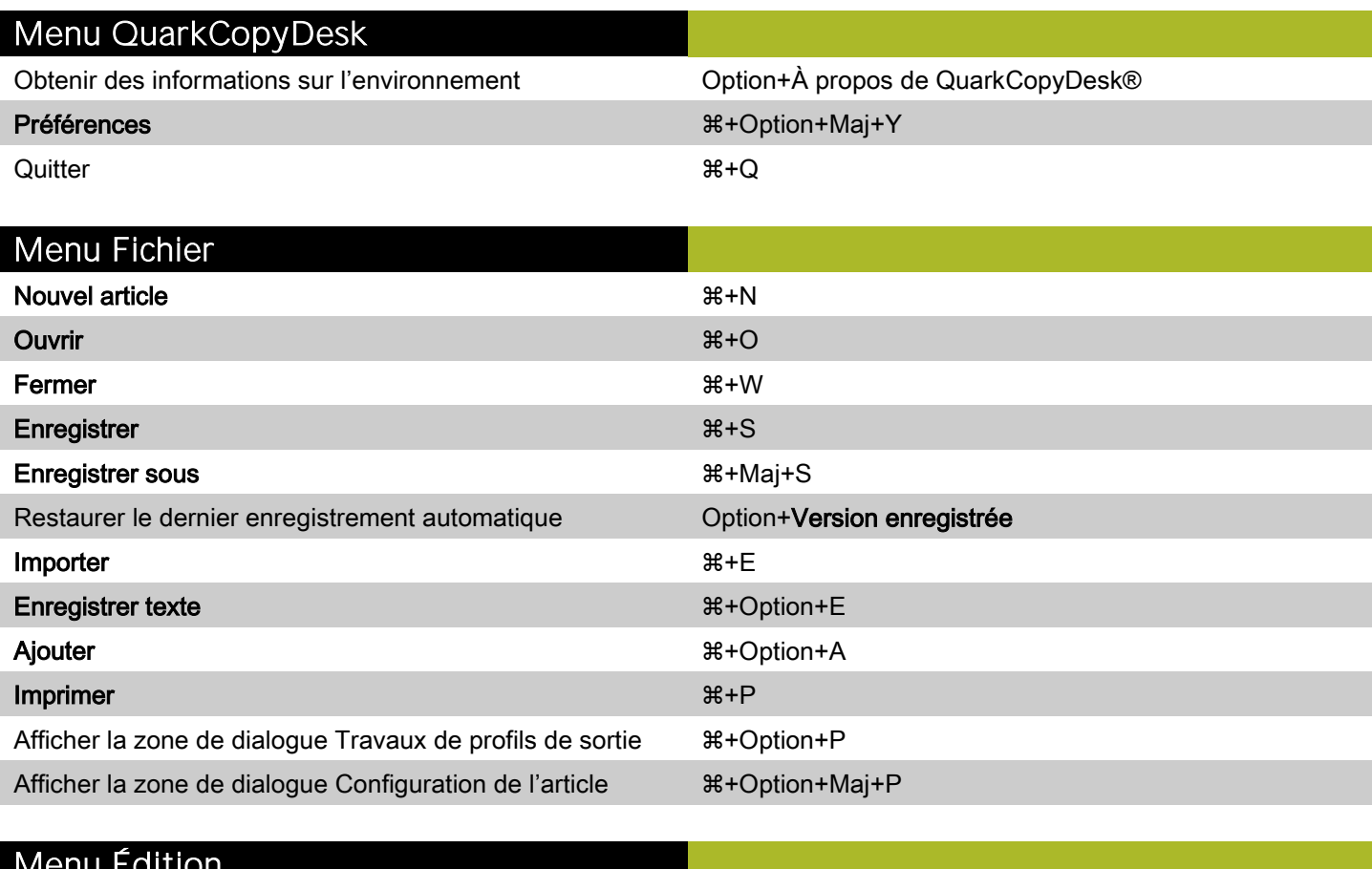

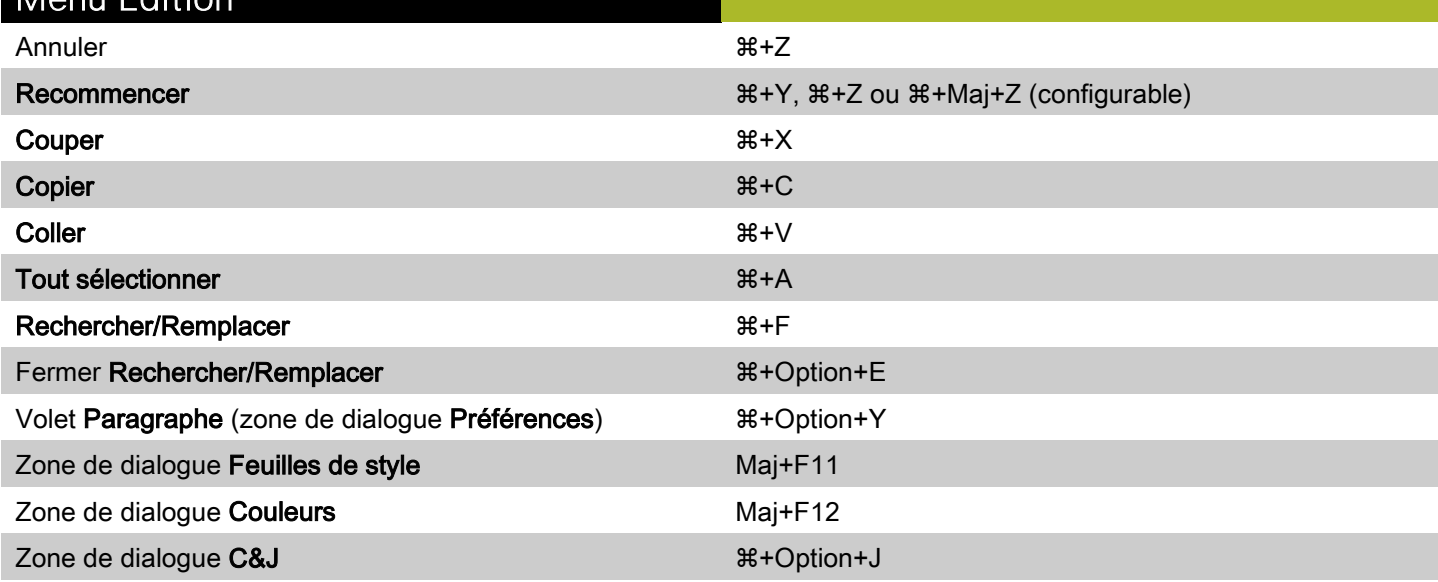

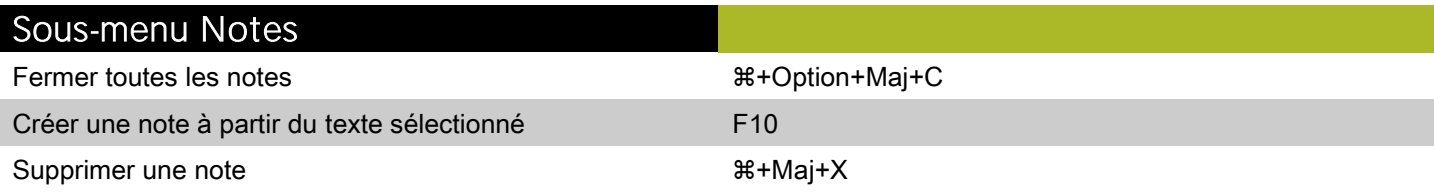

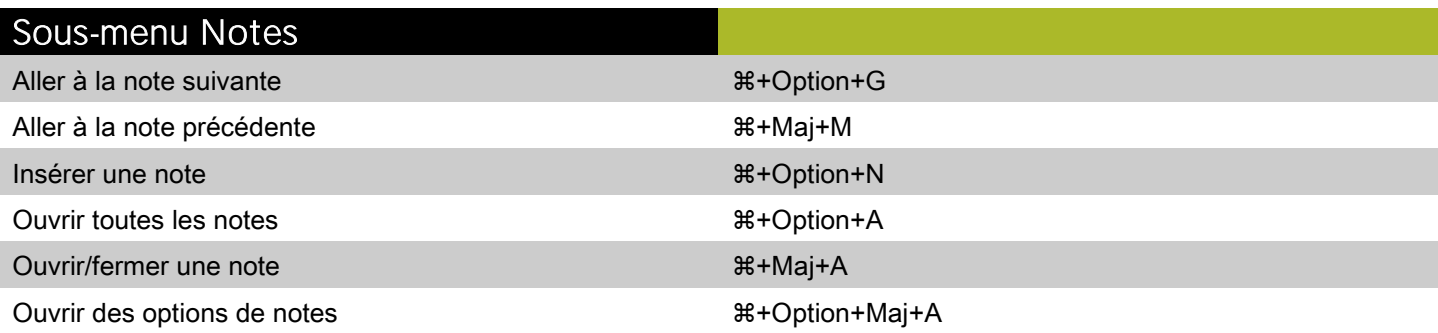

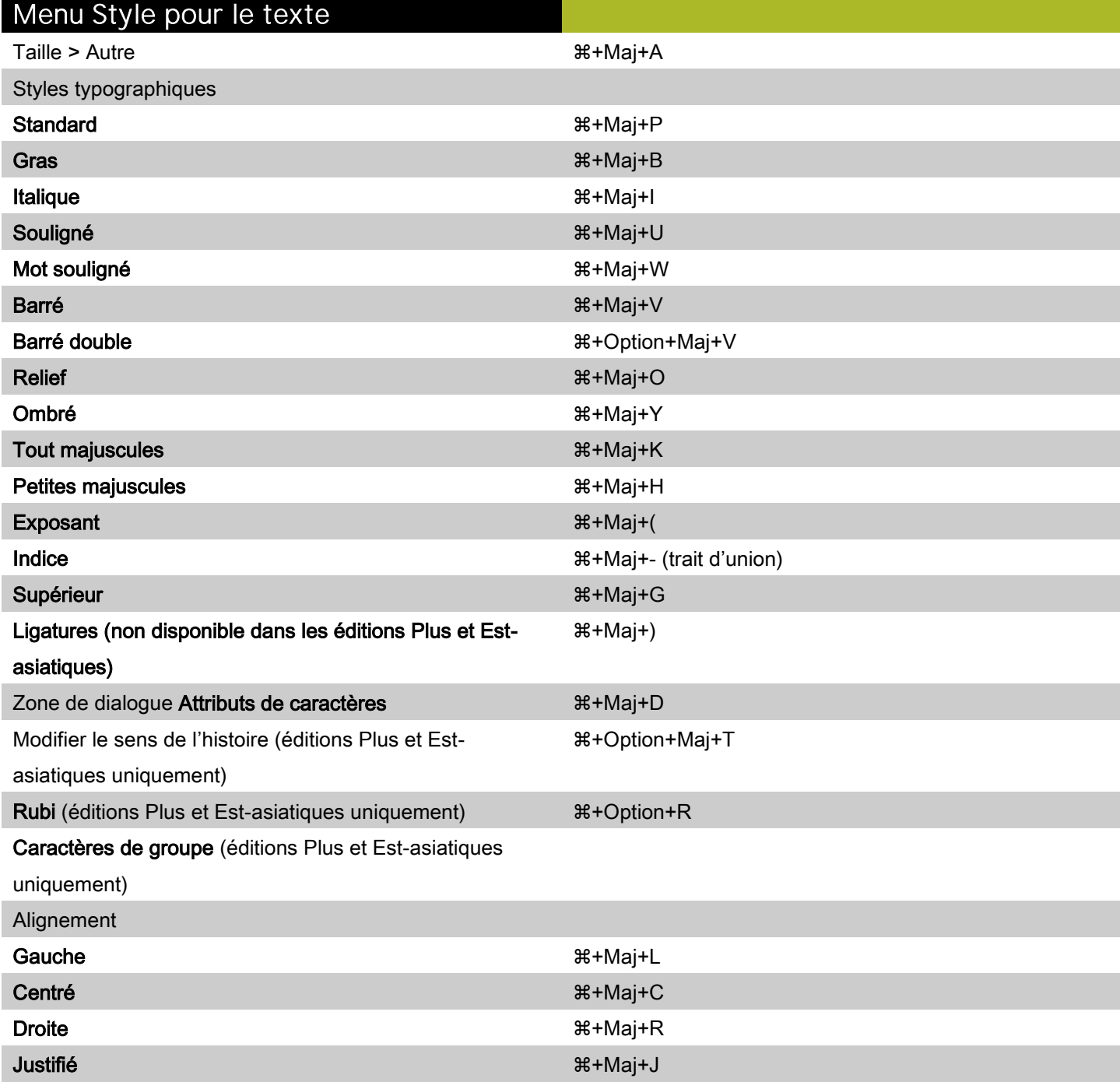

Forcé  $\begin{array}{ccc} \texttt{H+Option+Maj+J} \end{array}$ 

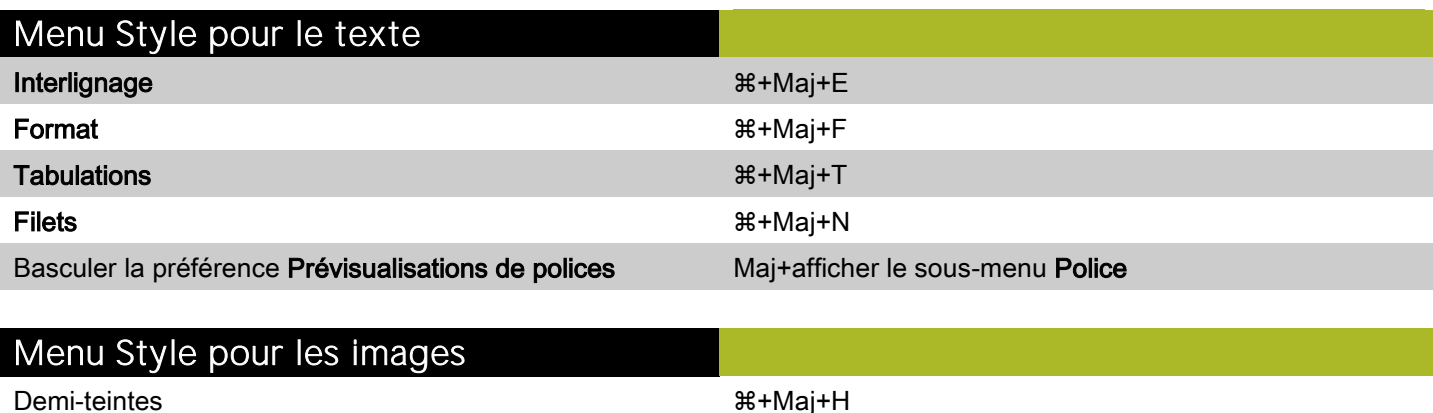

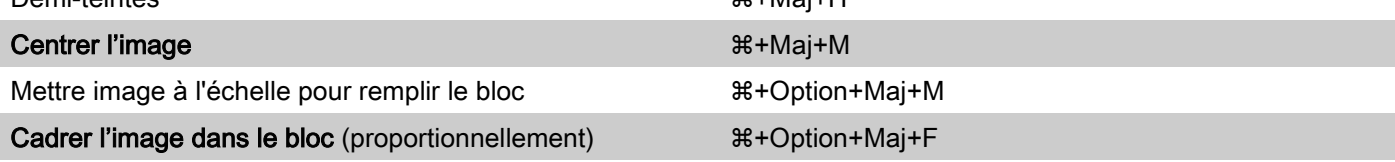

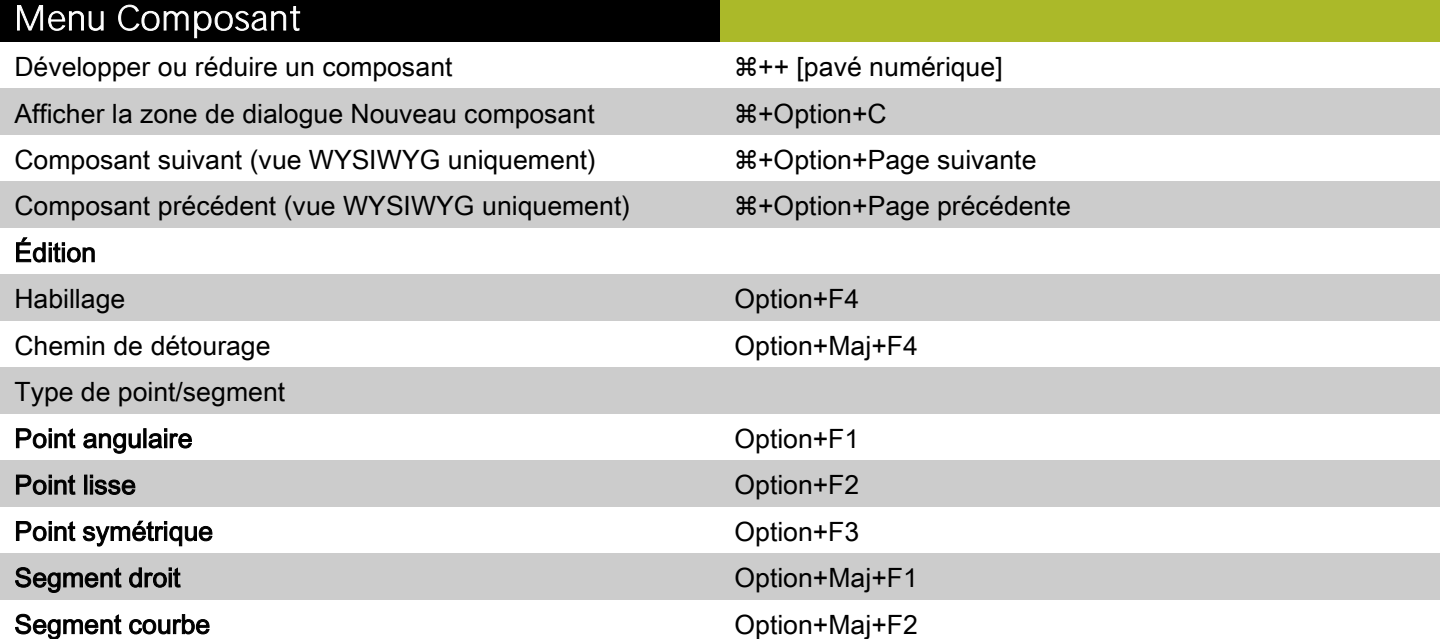

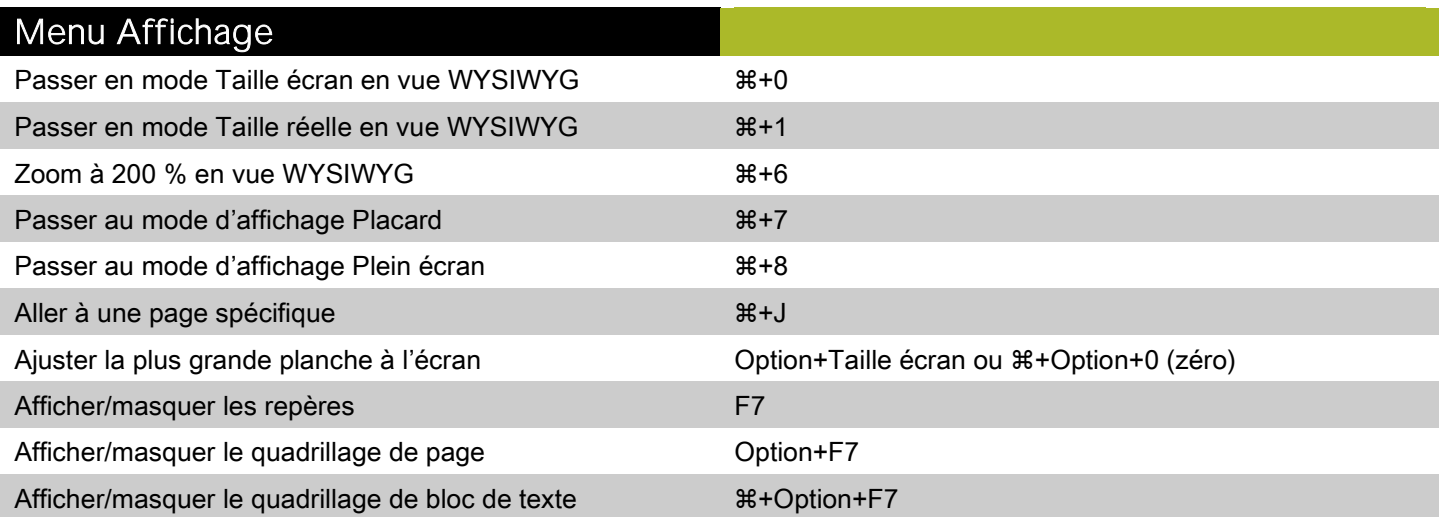

### Menu Affichage

Afficher/masquer les caractères invisibles  $#+1$ 

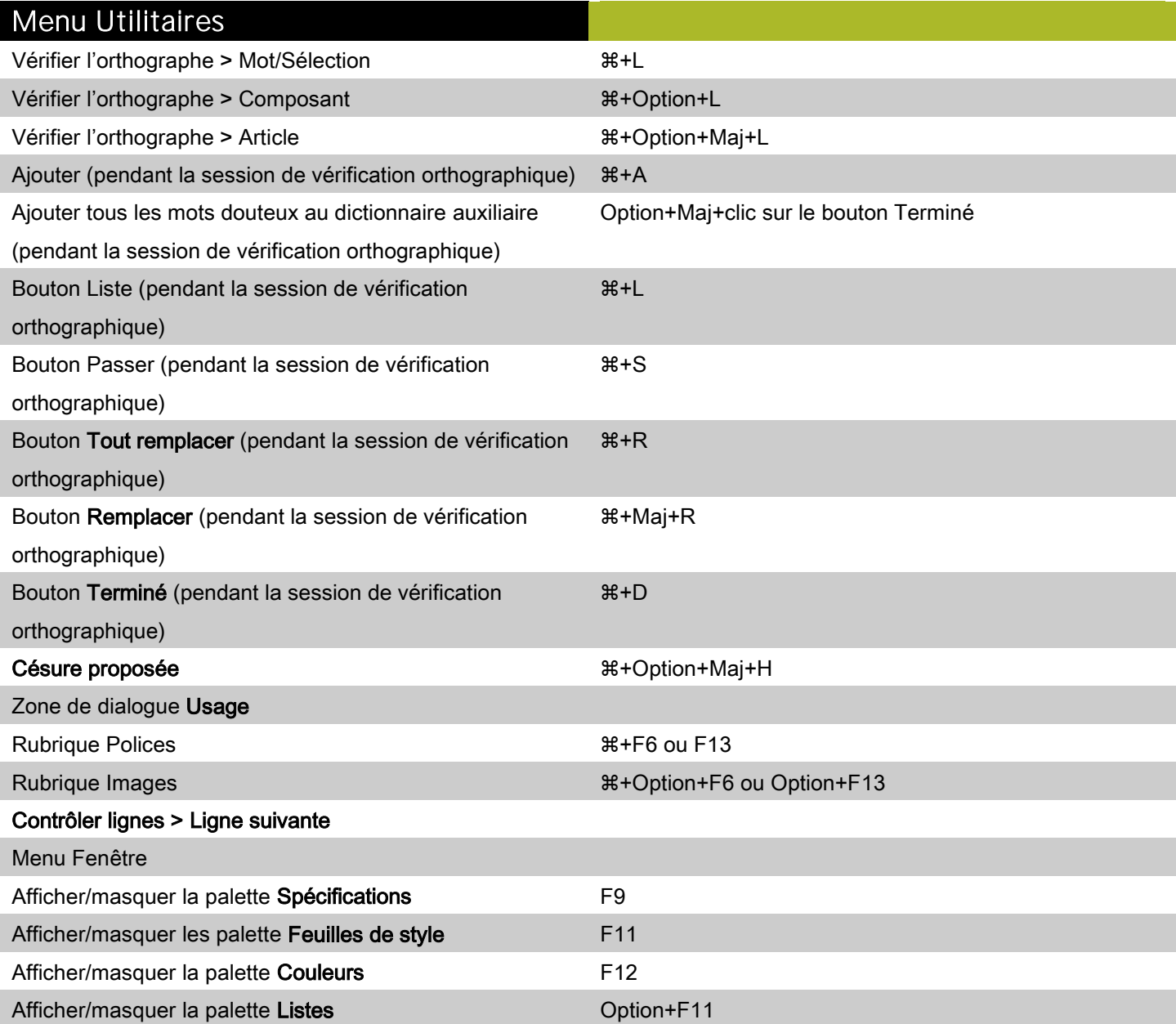

# <span id="page-5-0"></span>Commandes des zones de dialogue (Mac OS)

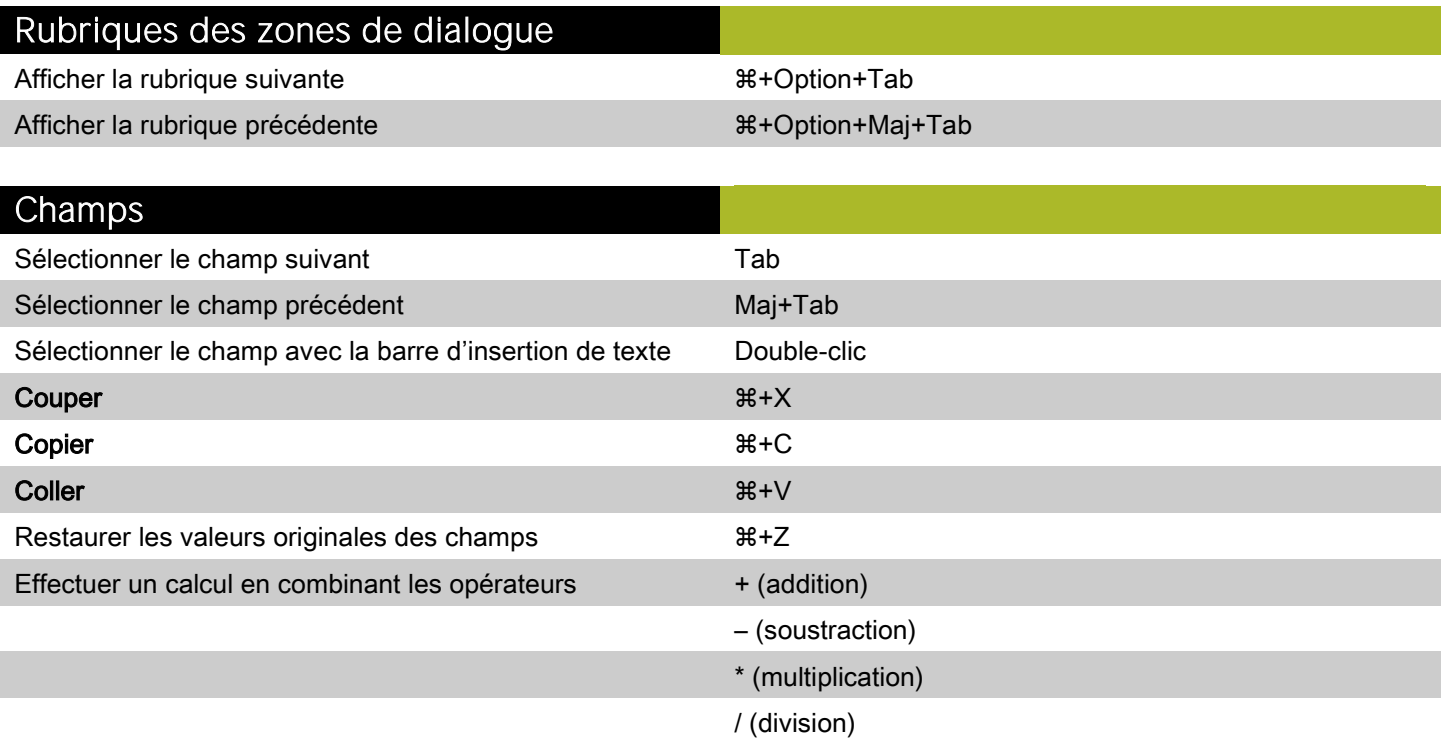

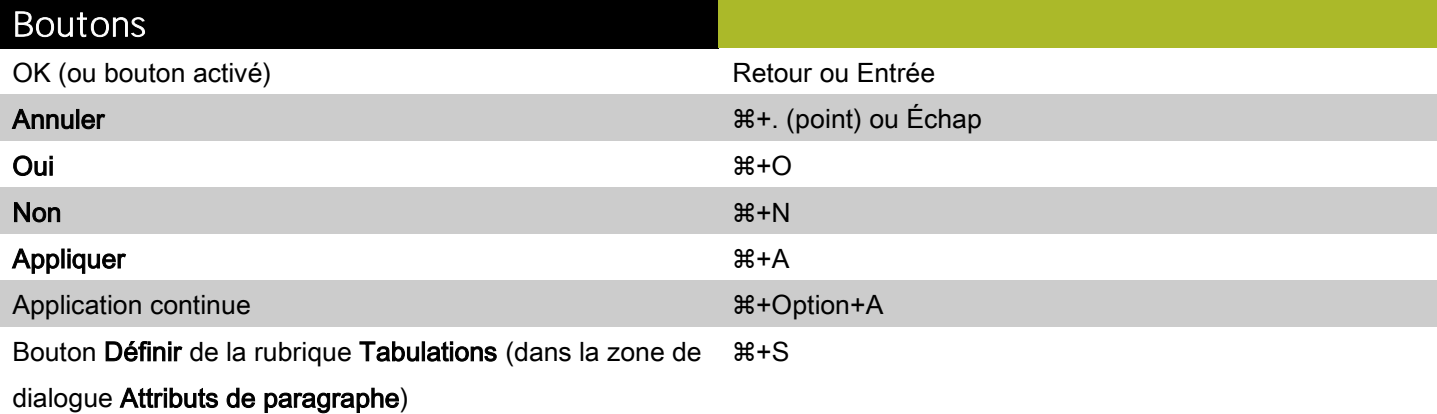

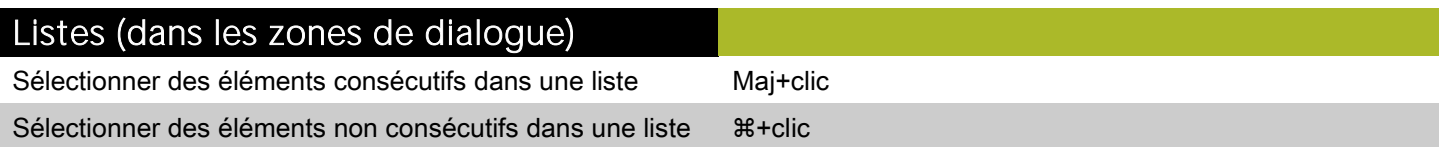

# <span id="page-6-0"></span>Commandes des palettes (Mac OS)

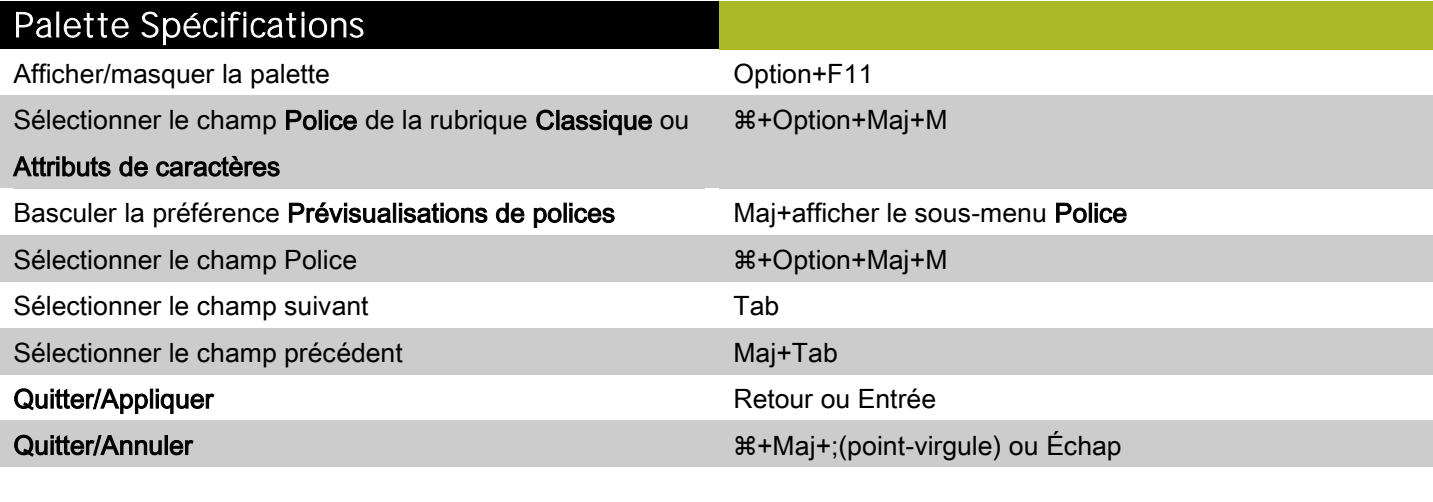

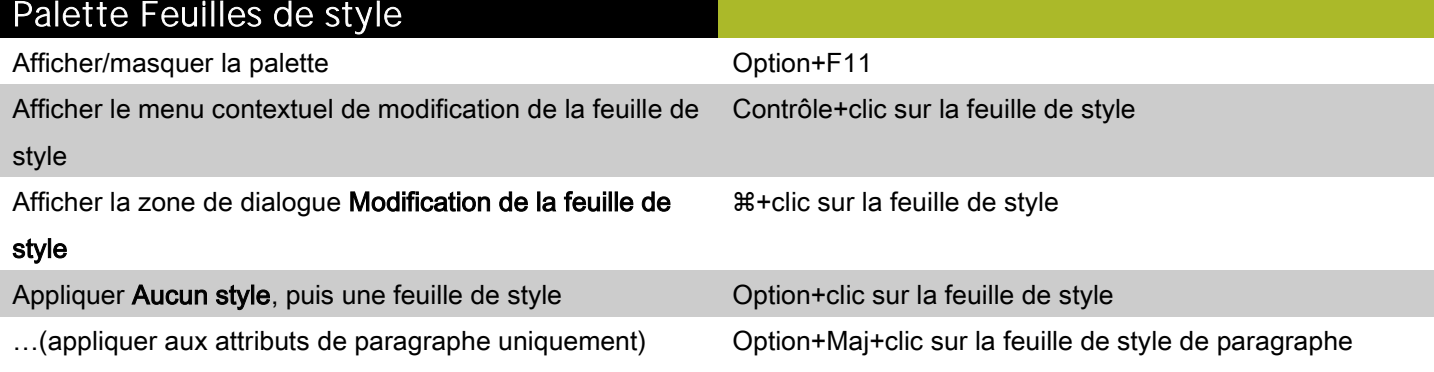

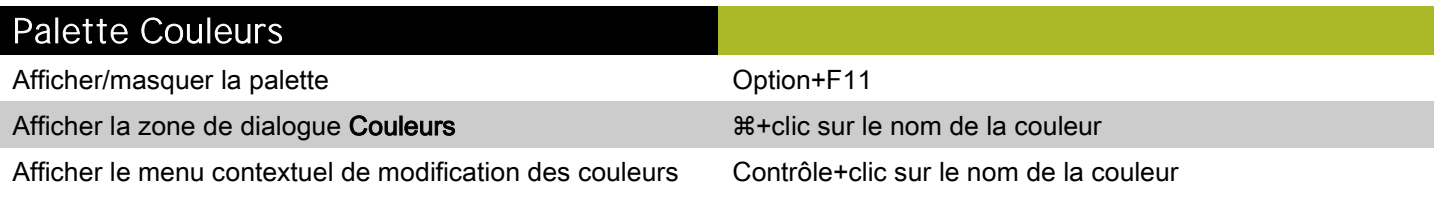

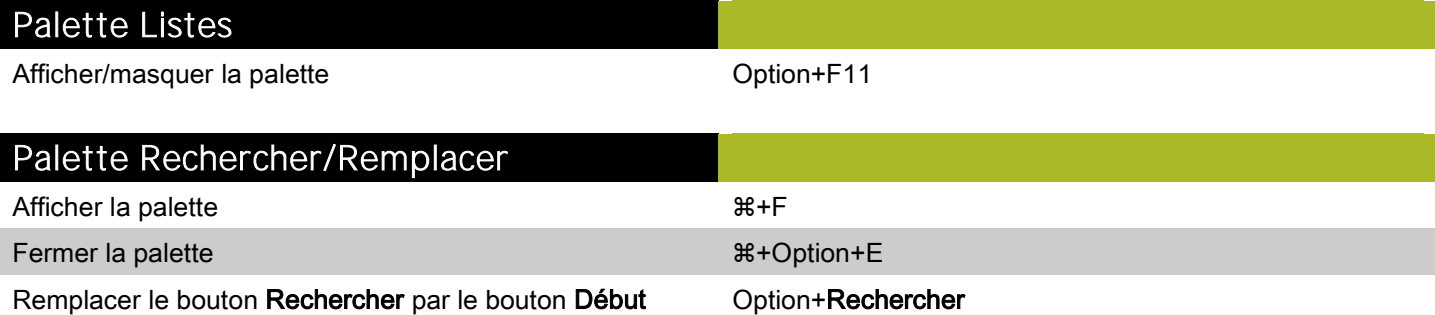

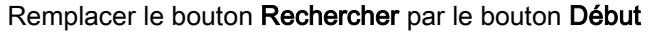

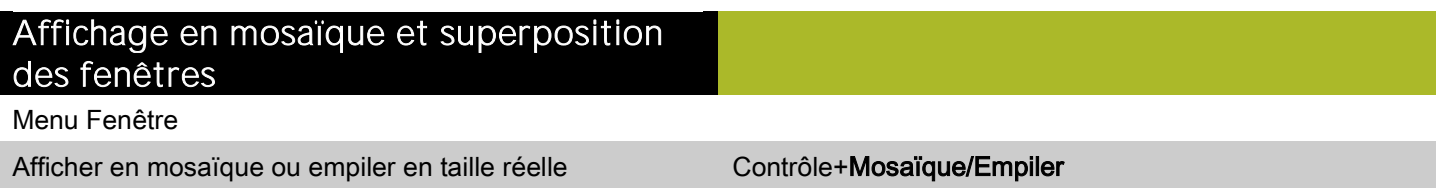

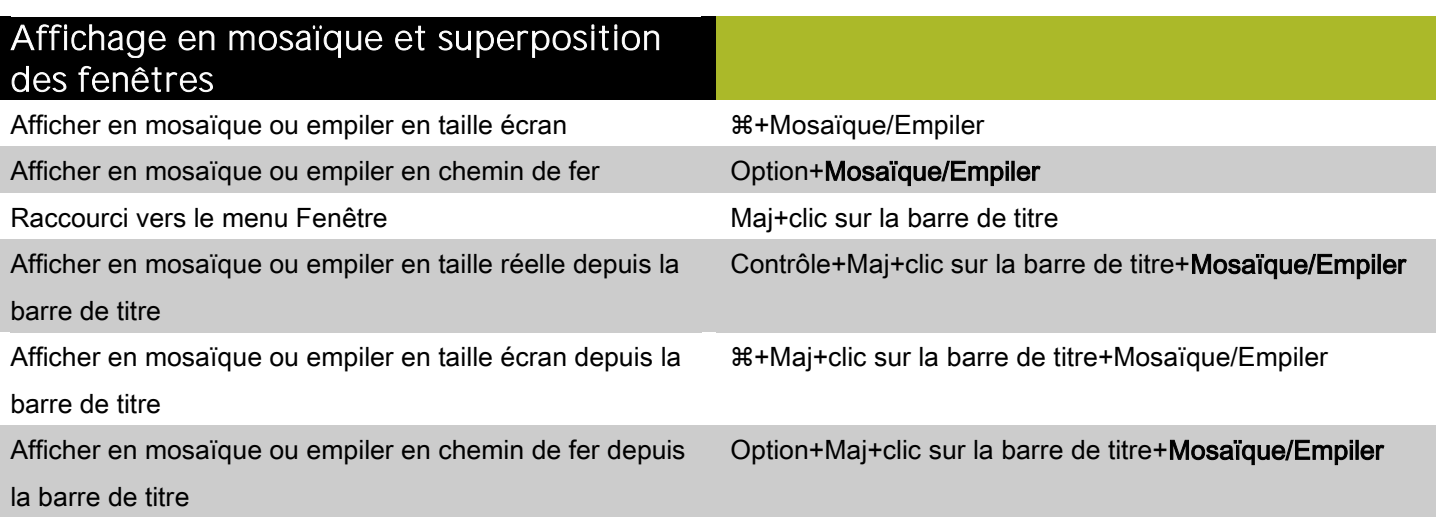

#### Affichage des pages

Zone de dialogue Aller à la page  $#+J$ 

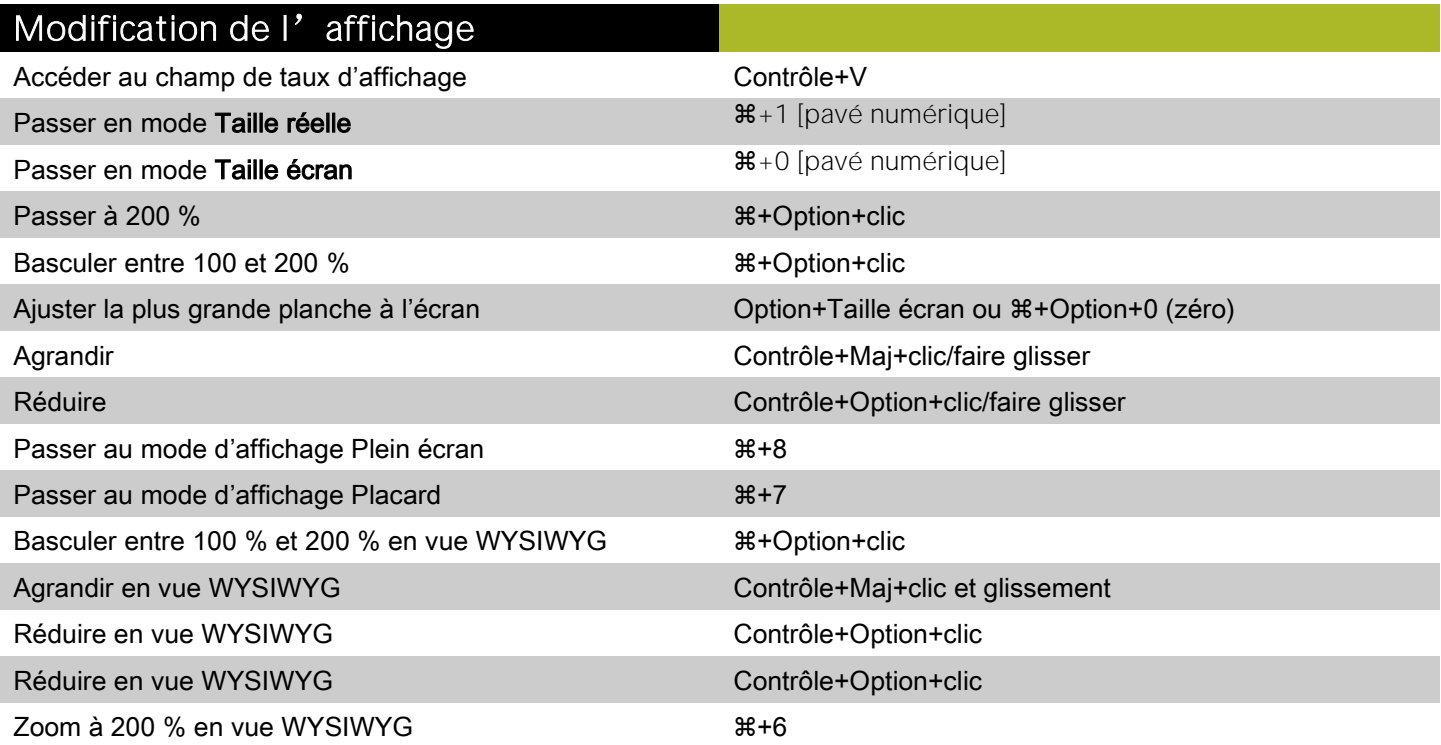

#### Rafraîchissement de l'écran

Forcer le rafraîchissement +  $\#+Option+Maj+$ :

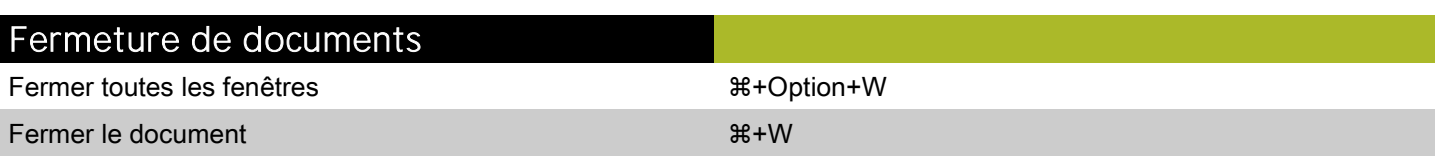

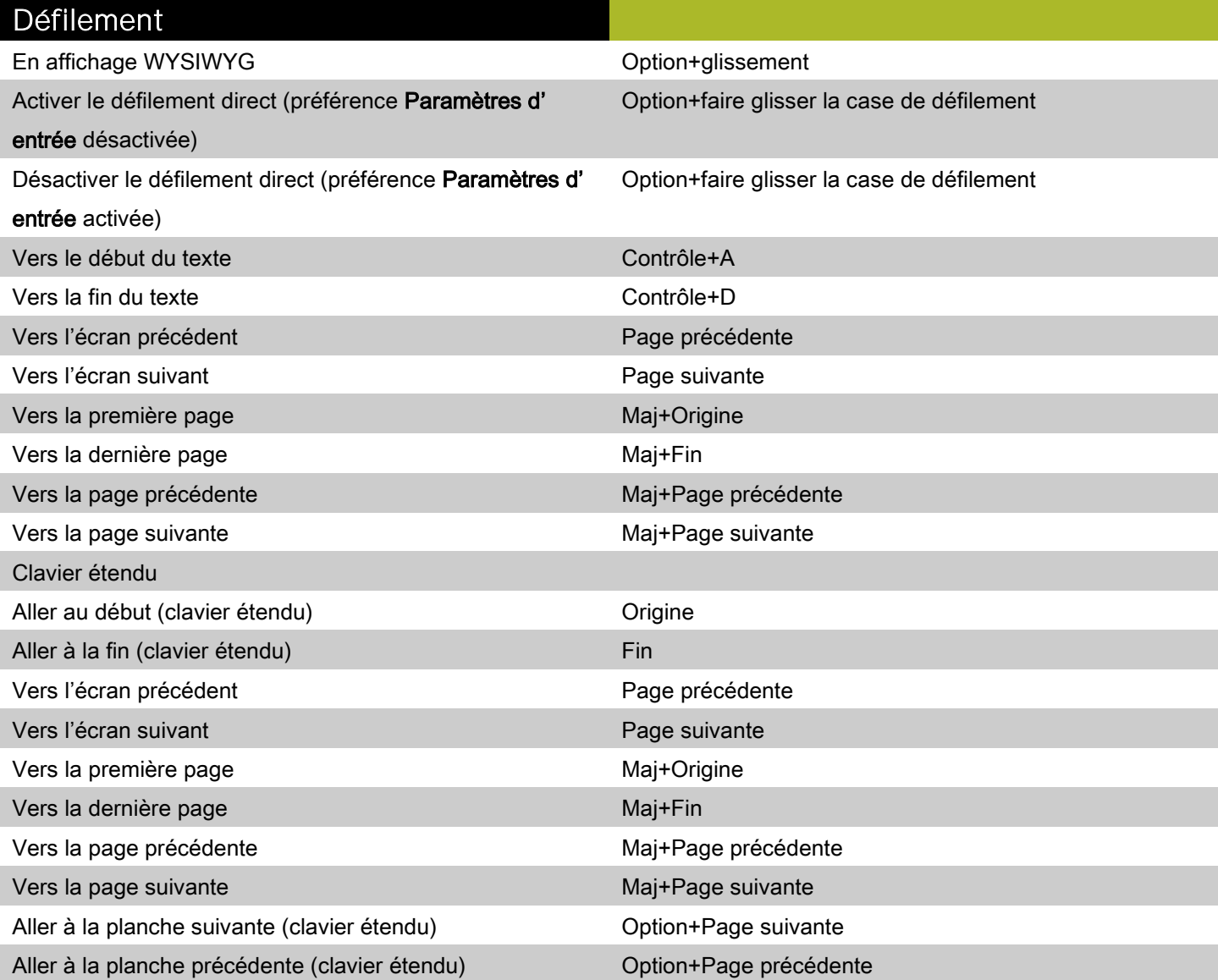

### <span id="page-9-0"></span>Commandes des éléments (Mac OS)

#### Sélection/désélection des éléments

Sélectionner un élément à l'arrière-plan ou derrière des éléments

+Option+Maj+clic au point de chevauchement

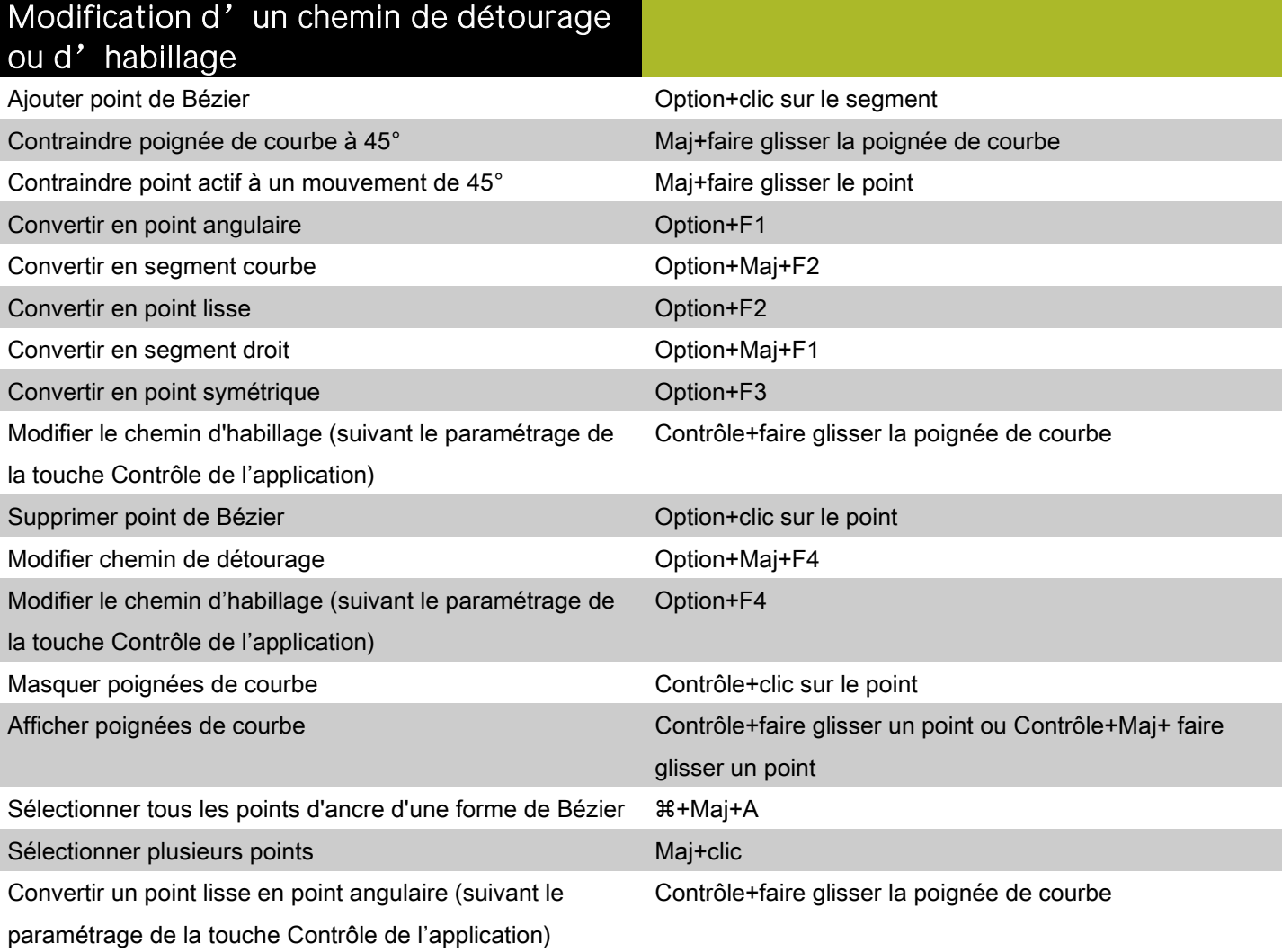

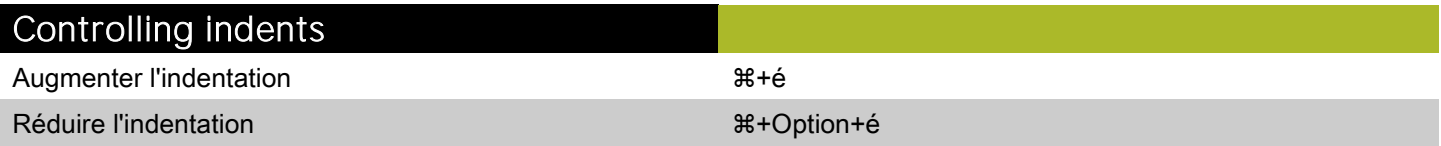

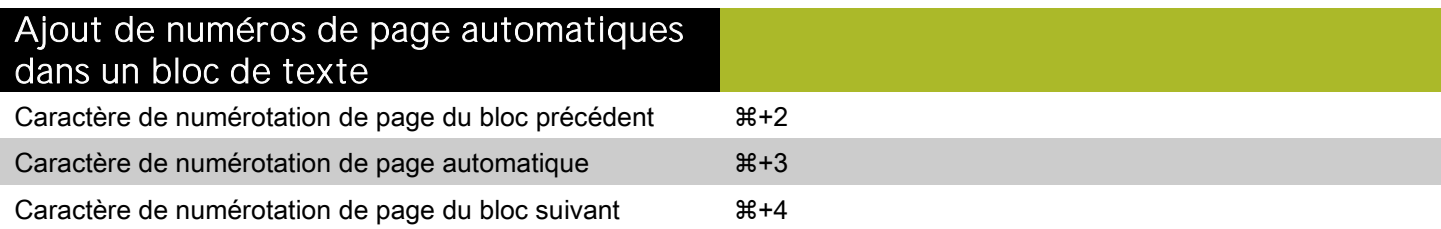

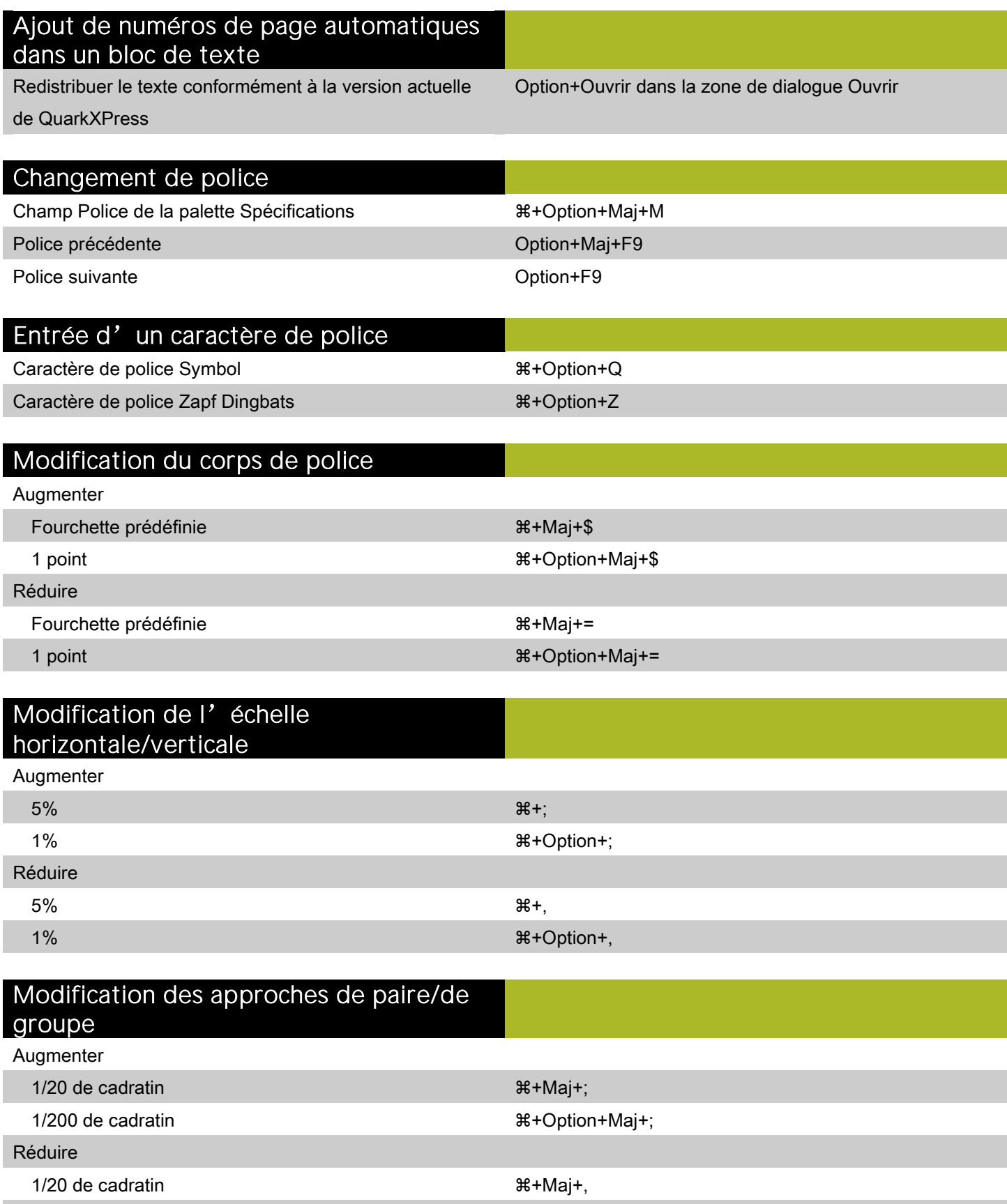

1/200 de cadratin + Option+Maj+,

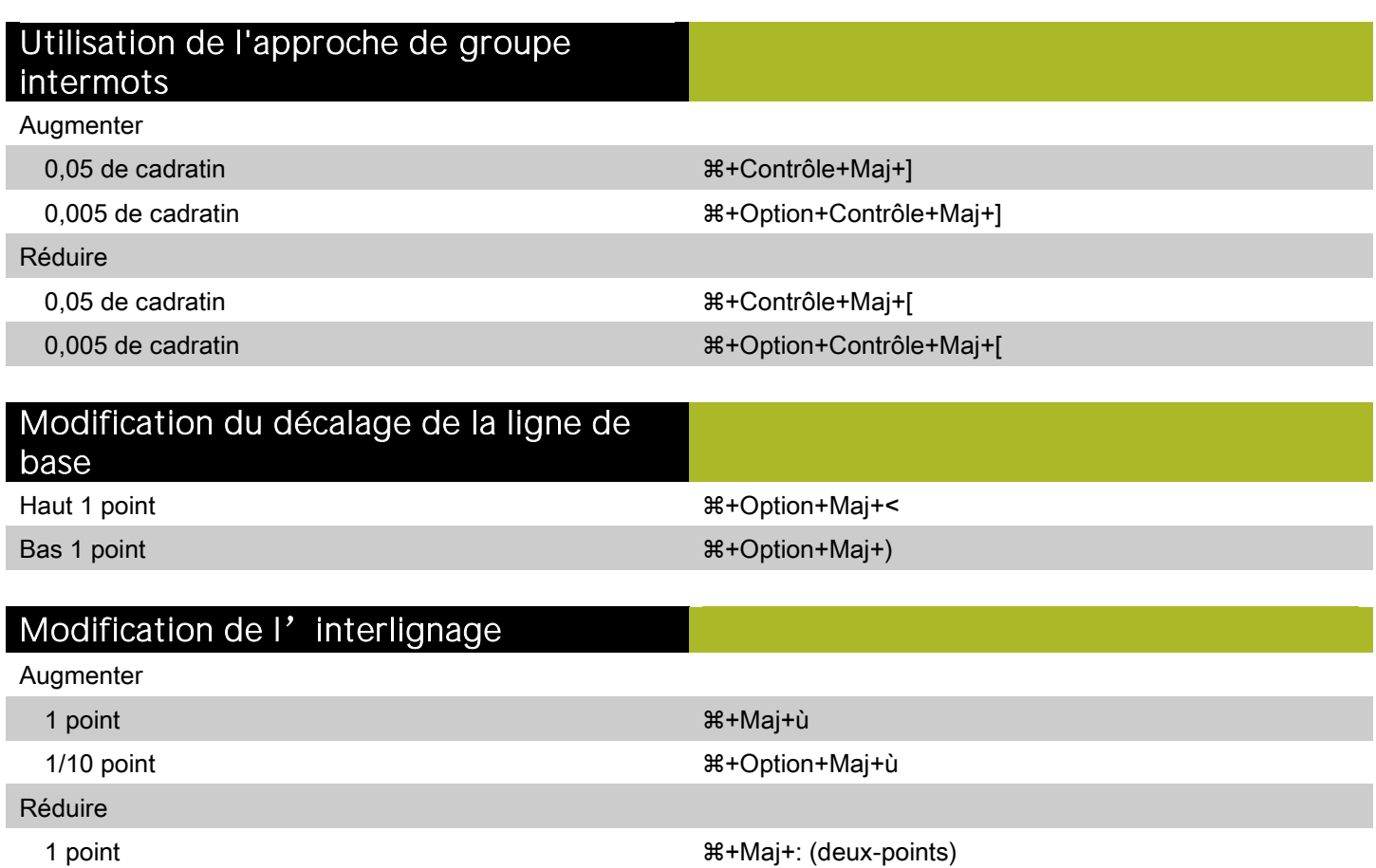

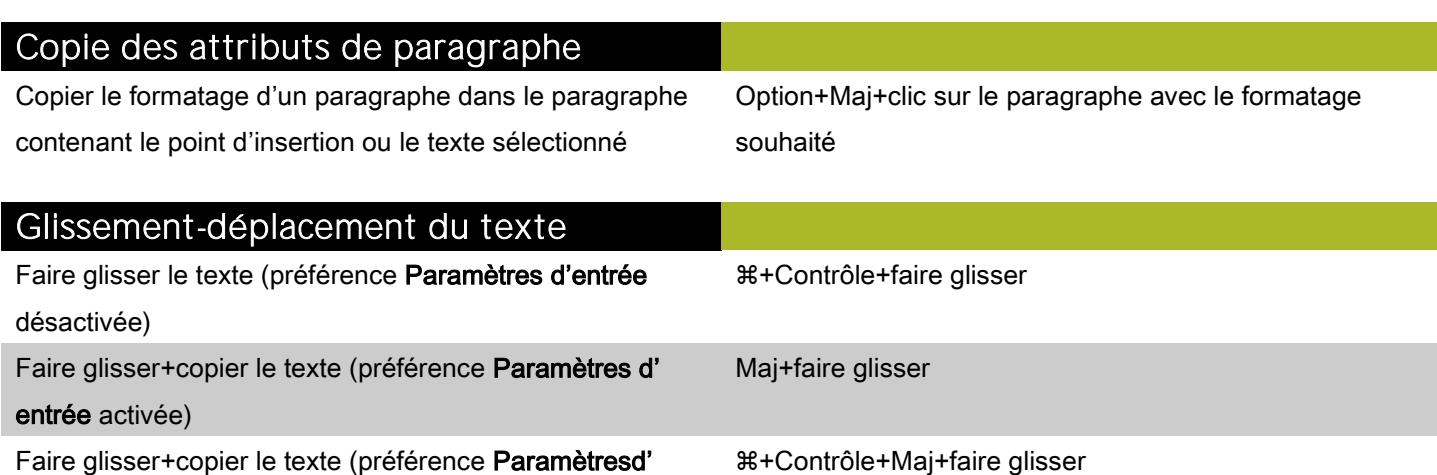

1/10 point +Option+Maj+: (deux-points)

entrée désactivée)

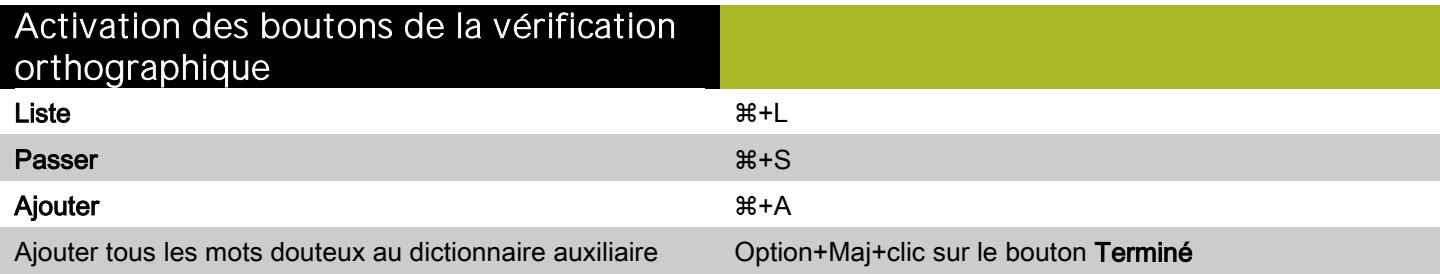

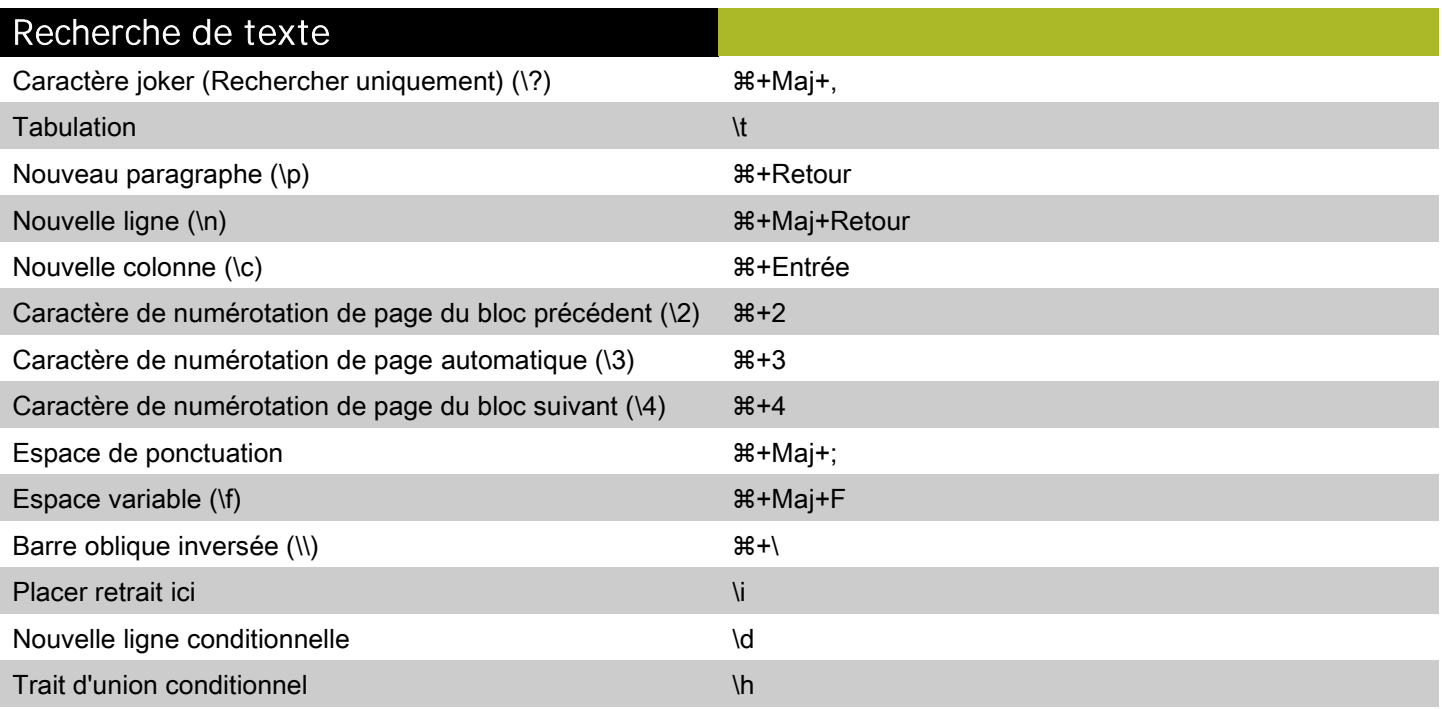

#### Caractères spéciaux

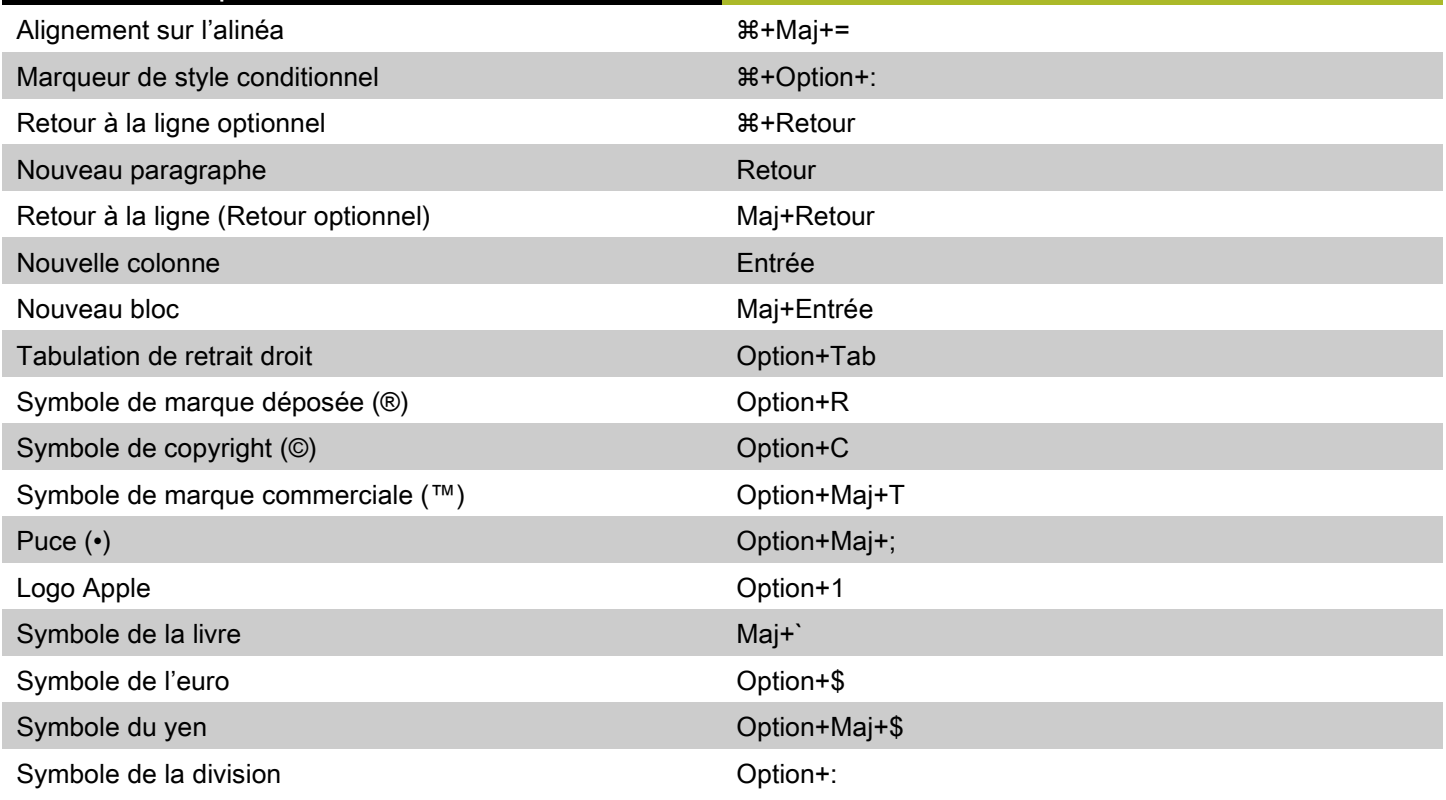

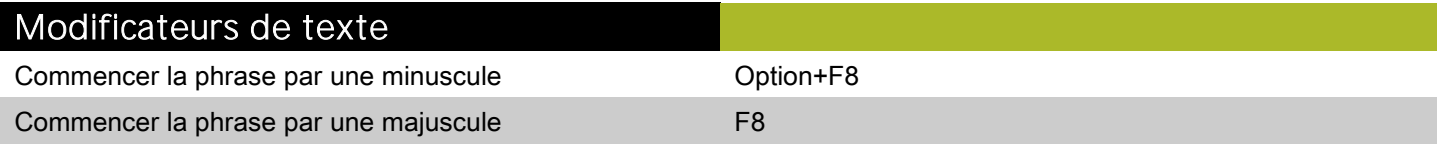

### Traits d'union et tirets

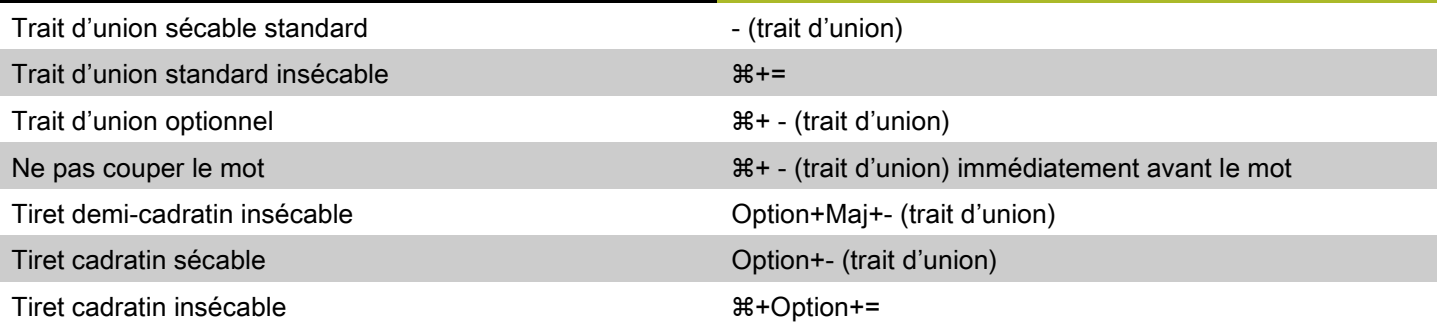

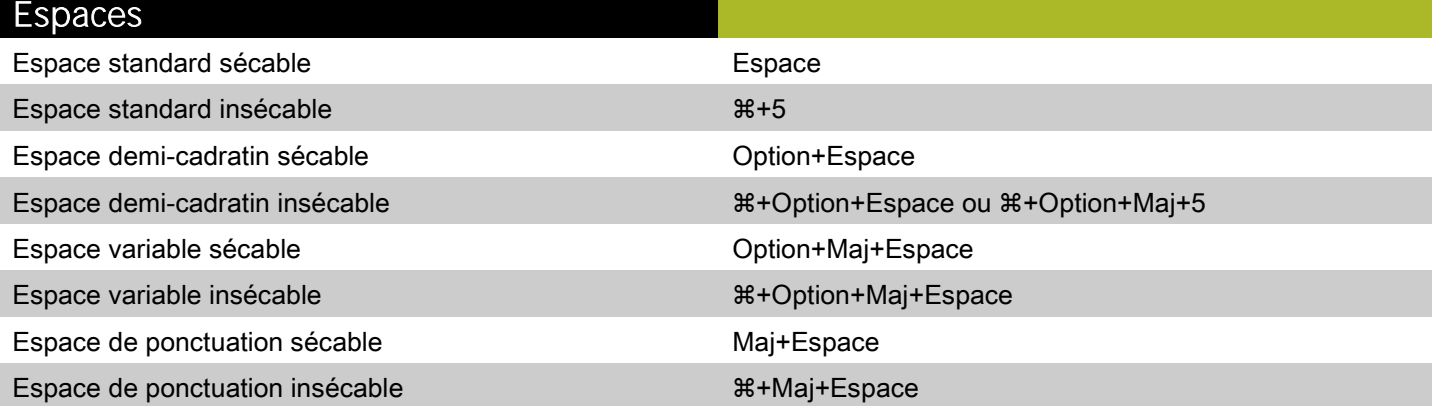

#### Déplacement du point d' insertion de texte

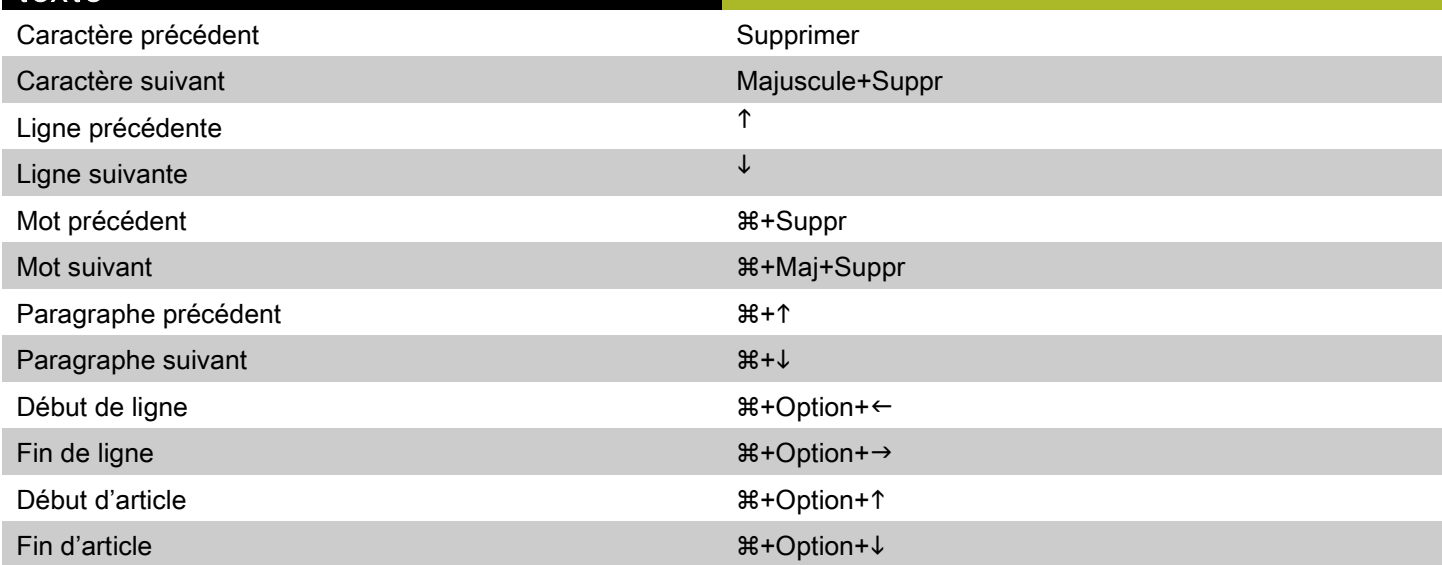

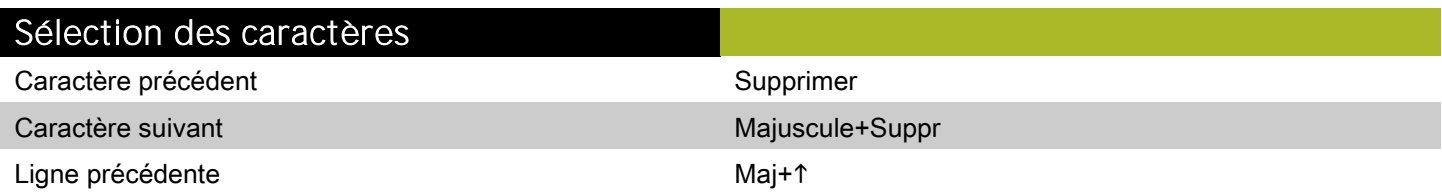

### Sélection des caractères

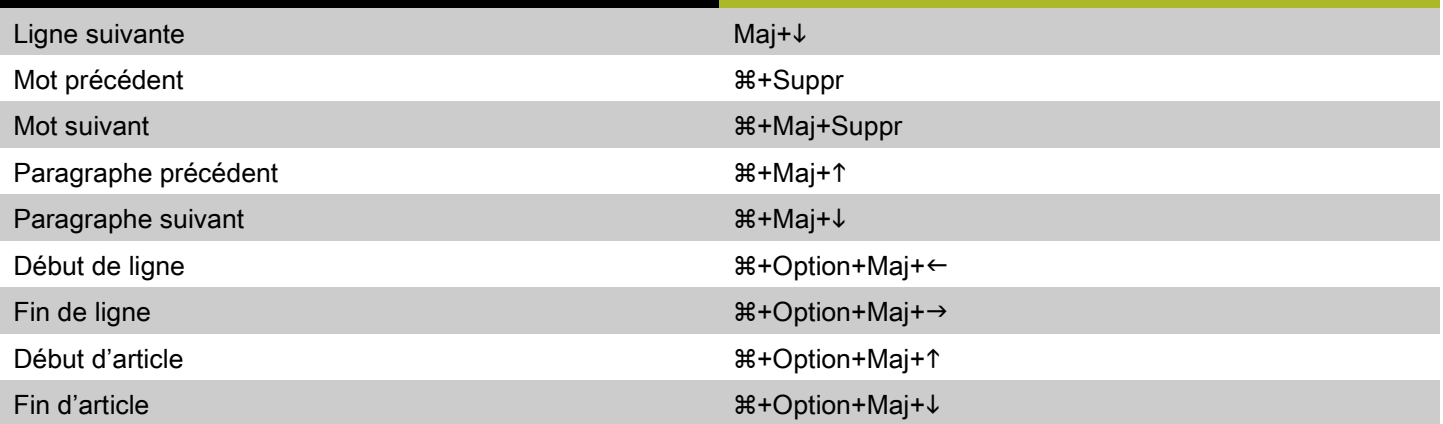

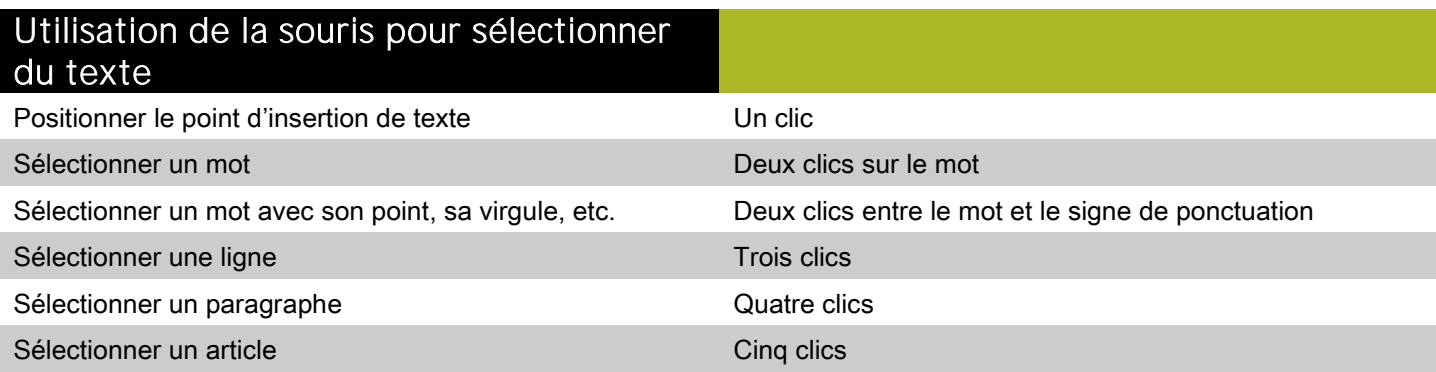

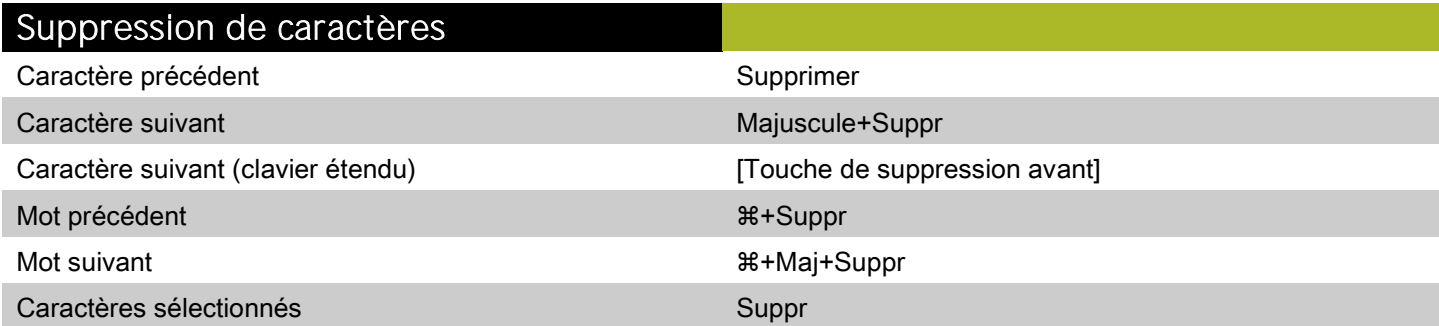

# <span id="page-15-0"></span>Commandes des images (Mac OS)

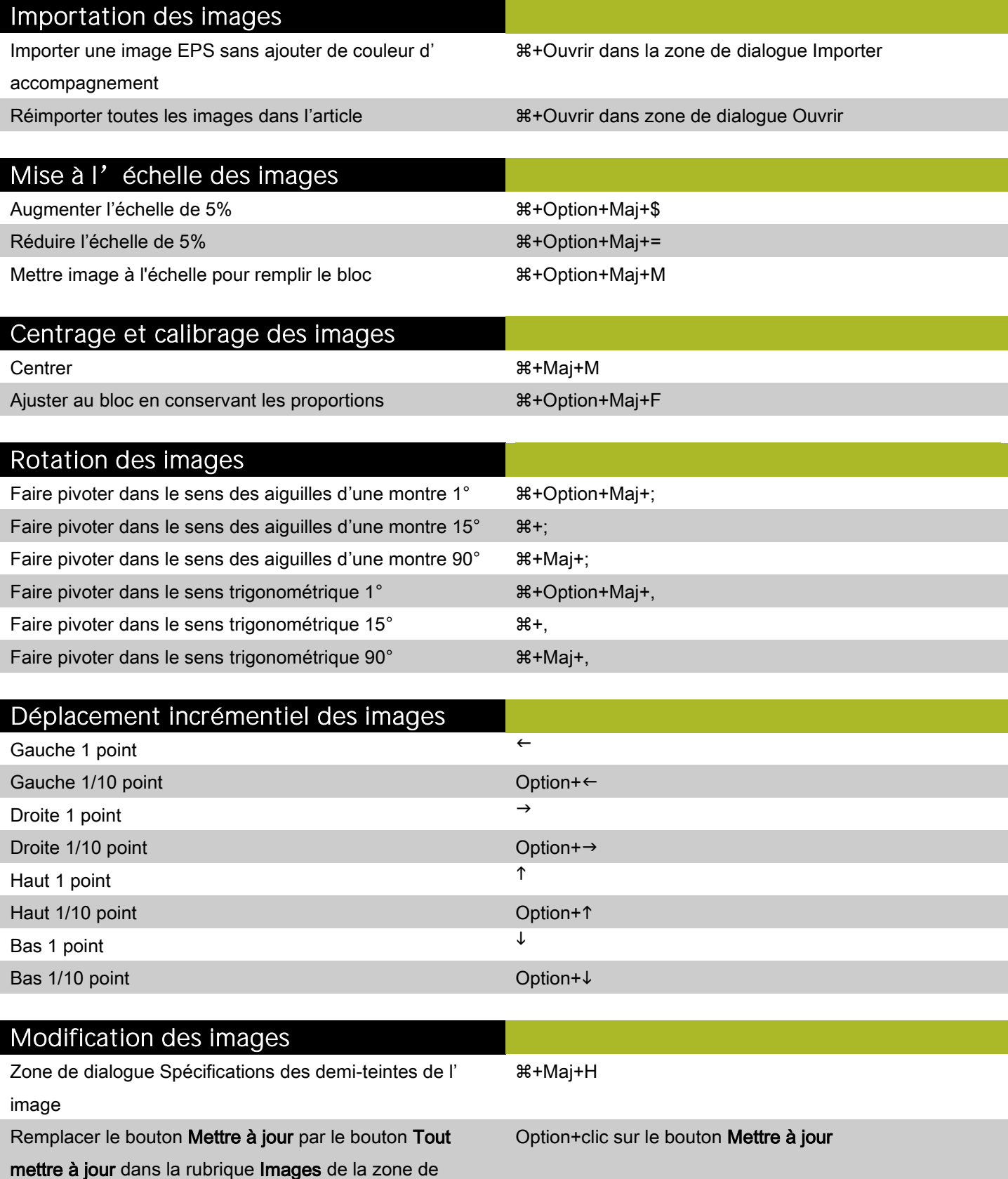

#### Modification des images

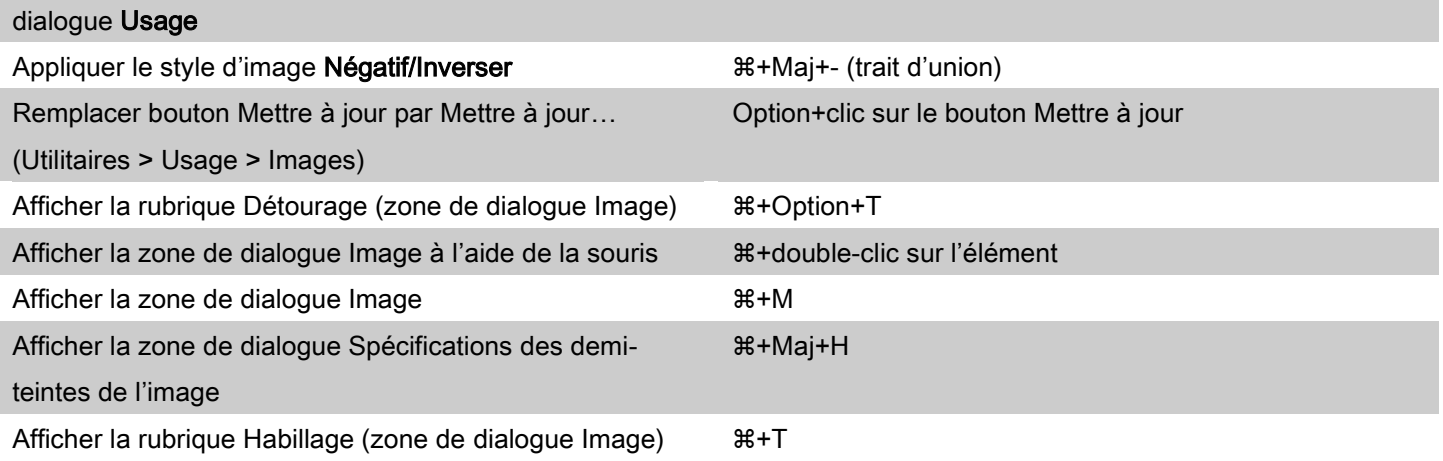

©2011 Quark, Inc. Tous droits réservés. L'utilisation et/ou la reproduction non autorisées constituent des violations des lois applicables. Quark les produits et les matériaux sont soumis aux droits d'auteur et autres droits de propriété intellectuelle des États-Unis et dans d'autres pays. Quark, le logo Quark et QuarkCopyDesk sont des marques déposées ou non de Quark, Inc. et de ses filiales aux États-Unis et/ou dans d'autres pays. Mac OS est une marque d'Apple, Inc., déposée aux États-Unis et dans d'autres pays. Toutes les autres marques sont détenues par leur propriétaire respectif.